**C**-manuala

**Überarbeitet** 

**UBERPRÜFT** 

ois May sa Pr

**Oberproft** 

Echalten GENEHMIGT

Vertraulich

**ERHALTEN** 

mariontramer *VERTRAULICH* 

**ÜBERARBEITET** 

12:39, 10.02.2011

**SENCHARD** 

**USE HATSH** 

 $\Box$ 

# Dynamische Stempel mit Acrobat

## Was ist ein dynamischer Stempel?

| Disco || Technology & & || A || O /

ō

ß

B

۰

ø.

Ŀ

**Eigene Stempel** 

Ceschäftlich

Favoriten

nisch

Hier unterschreiben

Stempel verwalten.

Stempelpalette einblenden

and stage from all other trig results and advantation on the<br>last vector are their can finally increased in order on their

8

Bild aus Zwischenablage als Stempel verwenden

Benutzerdefinierten Stempel erstellen...

Früher war es im Büroalltag üblich, dass Mitarbeiter mindestens einen bis zwei Stempel für verschiedene Zwecke zur Verfügung hatten. Im digitalen Zeitalter hält nun auch der Stempel wieder Einzug. In Acrobat werden Stempel genau wie andere Kommentare hinzugefügt. Standardmäßig steht Ihnen eine breit gefächerte Auswahl von Stempeln zur Verfügung. Bei den meisten Stempeln handelt es sich um statische Stempel, d. h., sie sind unveränderlich in den Informationen, die auf die PDF-Seite aufgebracht werden. Acrobar liefert auch einen Satz dynamischer Stempel mit. Diese dynamischen Stempel werden automatisch mit dem Anmeldenamen des Anwenders sowie einer Datums- und Zeitangabe versehen.

# Wie kann ich einen dynamischen Stempel mit Anmeldename und Datumsanzeige erstellen?

Bei einem dynamischen Stempel handelt es sich um eine PDF-Datei, die eine Abbildung vom gewünschten Stempel enthält. Um aus diesem PDF einen dynamischen Stempel machen zu können, wird ein Formulartextfeld hinzugefügt, in dem das auszuführende JavaScript eingetragen wird.

Stempel werden auf dem Macintosh entweder im Verzeichnis [Programmverzeichnis]/Contents/Plug-ins/Comments.acroplugin/Stamps/[Sprache] oder Benutzer/[Benutzername]/Library/Application Support/Adobe/Acrobat/9.0\_x86/Stamps abgelegt. Unter Windows werden Stempel entweder im Verzeichnis Programme\Adobe\Acrobat 9.0\Acrobat\plug\_ins\Annotations\ STAMPS\[SPRACHE] oder C:\DOKUMENTE UND EINSTELLUNGEN\ANWENDER\ANwendungsdaten\Adobe\Acrobat\9.0\Stamps gespeichert.

Wenn Sie sich beispielsweise eine PDF-Datei erstellen, die Sie als Stempel verwenden möchten, in dieser Datei ein Formulartextfeld mit dem entsprechenden Script anlegen und diese Datei als benutzerdefinierten Stempel in ACROBAT hinzufügen, wird dieser Stempel nie dynamisch sein, unabhängig davon, ob Sie

### **Versionsinfo**

Die Beschreibungen wurden anhand der Version ACROBAT PRO 9 erstellt.

#### Dynamische Stempel

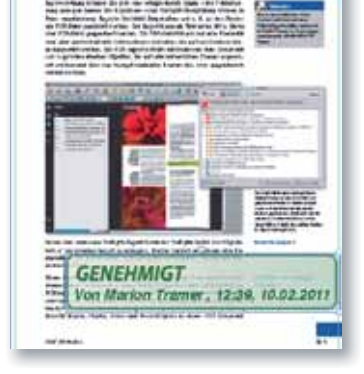

an bank o

Bei einem dynamischen Stempel werden der Anmeldename und eine Uhrzeit- und Datumsanzeige im Stempel angezeigt.

### Hinweis

Um den Inhalt des Acrobat-Programmordners zu öffnen, aktivieren Macintosh-Anwender das Programmsymbol ADOBE ACROBAT PRO.APP und wählen den Befehl PAKETINHALT ZEIGEN aus dem Kontextmenü.

#### Hinweis

Die dynamischen Stempel, die standardmäßig mitinstalliert werden, finden Macintosh-Anwender im Verzeichnis [PROGRAMMVERZEICHNIS]/ CONTENTS/PLUG-INS/COMMENTS. ACROPLUGIN/STAMPS/[SPRACHE] und Windows-Anwender im Verzeichnis PROGRAMME\ADOBE\ACROBAT 9.0/ ACROBAT\PLUG\_INS/ANNOTATIONS/ STAMPS\[SPRACHE].